# *Das Dreieck*

# C++ Qt5-Übung

2010

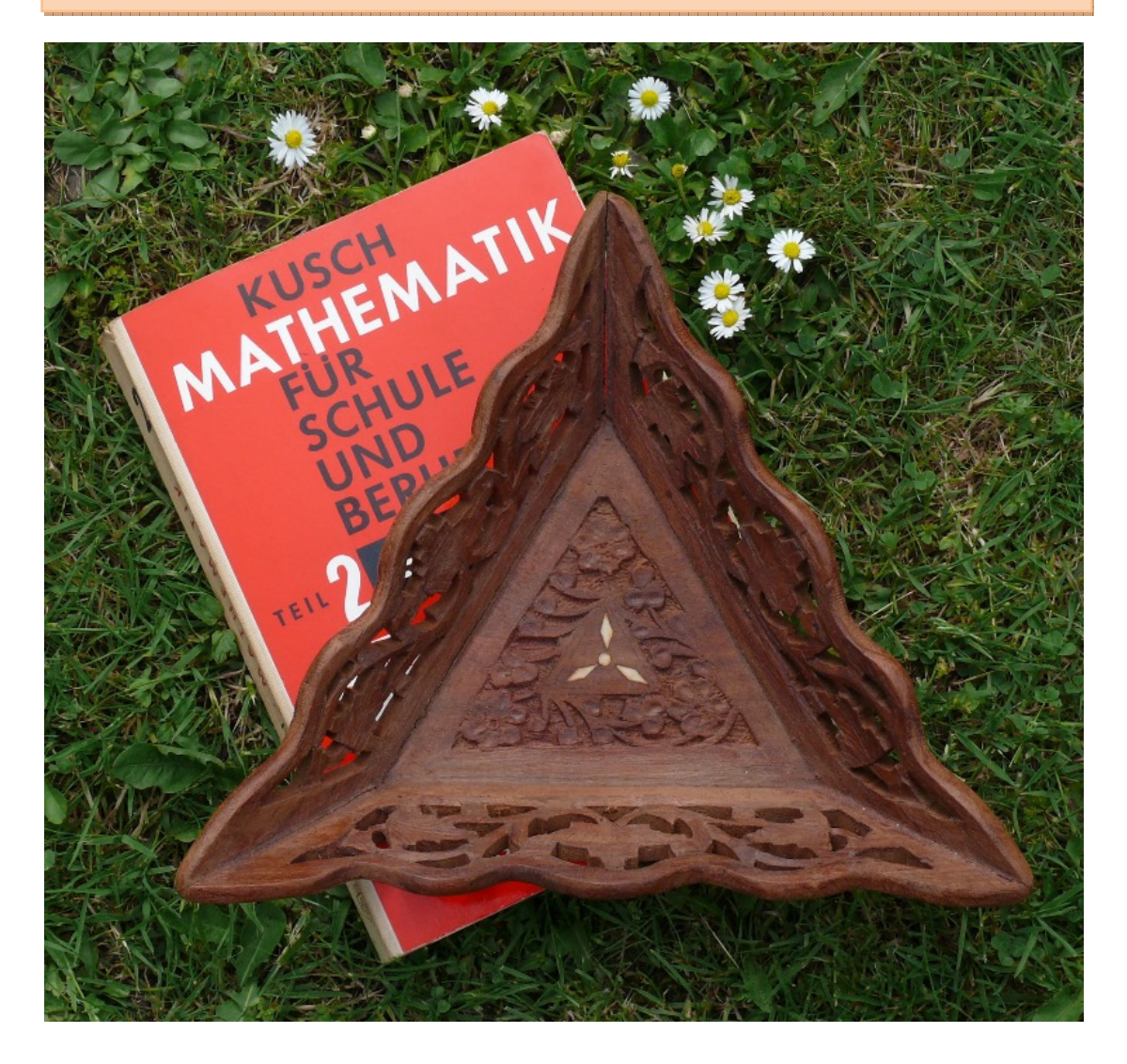

Nah! Wie viele Dreiecke kannst du im obigen Bild erkennen? Opa sagt mit Löwenzahn einige tausend! Einigen wir uns auf vier. Dann ist da noch der Lothar Kusch! Ein Klassiker unter den Mathematikbüchern. Ein sehr gutes Buch zum Selbstlernen mit vielen Aufgaben und Lösungen. Das Buch stammt aus dem Jahr 1975. Die Wertschätzung unter den Technikern ist riesig. Wie oft ist das schon passiert! Da kommen Kinder, Enkel aus der Schule nach Hause mit schlecht leserlichen Aufgabenblätter (20 Cent pro Stück müssen sie dafür bezahlen) und

eine Aufgabenlösung zur Selbstkontrolle fehlt. "Bitte, können Sie das Thema noch einmal kurz wiederholen"? Nee! Frage deinen älteren Bruder...!

Gar keine Frage, Dreiecke sind interessante Figuren. Zwei Anwendungen möchte ich hier kurz einflechten: Das "Försterdreieck" und das "Maurerdreieck". Förster und Waldarbeiter bestimmen auch heute noch die Höhe von Bäumen mit dem sogenannten "Försterdreick". In der Regel handelt es sich um ein handliches gleichschenkliges Dreieck. Du findest im Internet unter *https://de.wikipedia.org/wiki/Försterdreieck* eine ausführliche Beschreibung. Das Maurerdreieck ist nicht so bekannt. Man kann ausgerüstet mit nur einem Zollstock den rechten Winkel bestimmen. Angenommen du baust eine Gartenlaube auf, so muss das Fundament schon exakt im rechten Winkel stehen. Hierzu wird von einer Ecke jeweils eine Strecke von 30 cm und 40 cm gemessen und markiert. Zwischen den beiden Markierungen wird nun die Hypotenuse ausgemessen. Diese muss genau 50 cm sein. Dann hast du einen rechten Winkel.

Das nachfolgend beschriebene Programm "DasDreieck" soll eine Hilfe sein. Für mich war es eine weitere gute Übung in der Programmiersprache C++ mit den Schwerpunkten "Klassen, Vererbung, und Grafiken". Im Internet gibt es viele Dreiecks-Rechner jedoch habe ich keines gefunden, welches Lösungswege aufzeigt und, wenn der Maßstab es erlaubt, eine grafische Visualisierung des Dreiecks zeigt. Zunächst beschäftigen wir uns mit den Grundlagen des Dreiecks (nur kurz). Danach werden die benötigten Formeln in einer Liste bzw. Tabelle gepackt. Ein kleiner Ausflug in die Kombinatorik ist auch mit dabei. Zum Schluss noch eine Mischung aus Bedienung des Programms und wie wurden die Kern-Algorithmen gelöst. Die Applikation "DasDreieck" ist folgendermaßen gegliedert:

- $\triangleright$  Eingabe der Variablen.
- $\triangleright$  Plausibilitätsprüfung der Eingaben.
- $\triangleright$  Berechnung.
- $\triangleright$  Gibt es eine zweite Lösung?
- $\triangleright$  Gibt es keine Lösung?
- $\triangleright$  Visualisierung des Lösungsweges.
- Visualisierung des Dreiecks als Grafik, Konstruktion.
- $\triangleright$  Drucken

Für diese Dokumentation benutze ich zwei Werkzeuge: Mikrosoft Word und Mikrosoft Visio. Da ich vieles parallel zur Programmierung protokolliert habe, einfach damit ich es nicht vergesse, habe ich sehr häufig das Schriftbild gewechselt. Na ja und nun habe ich keine Lust das zu korrigieren. Entschuldigung.

Allen Lesern wünsche ich viel Spaß und bitte um Nachsicht, wenn das eine oder andere nicht den "Geschmack" trifft. Was ich hier tue fällt unter Hobbybastelei. Ich bin kein Profi. Trotz aller Bemühungen lassen sich Fehler nie ganz vermeiden. Für Hinweise bin ich jedem dankbar.

## **Rechtwinkliges Dreieck**

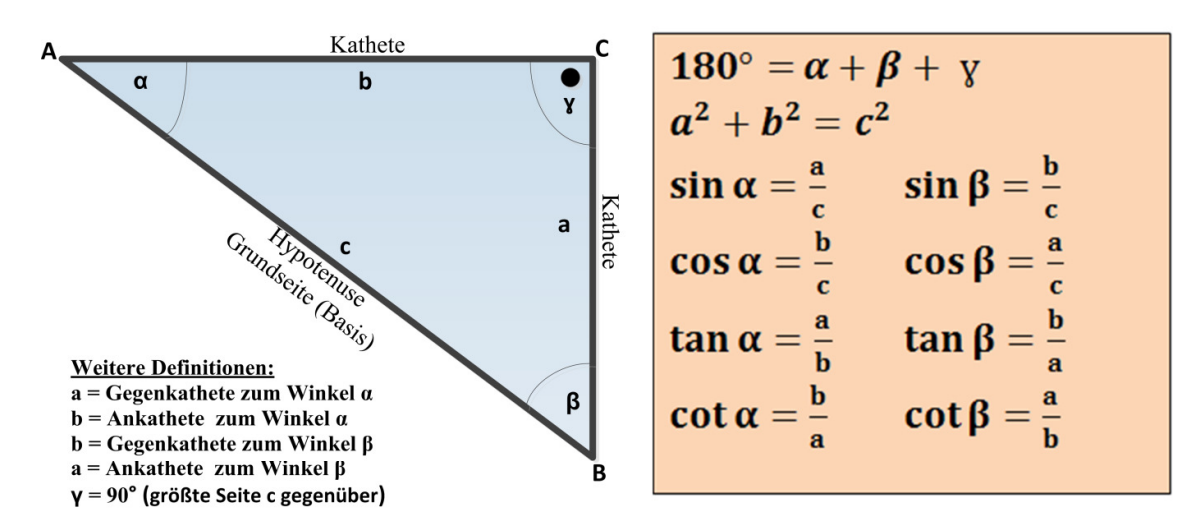

## Nichtrechtwinkliges Dreieck

Schiefwinklige-, spitzwinklige- und stumpfwinklige Dreiecke

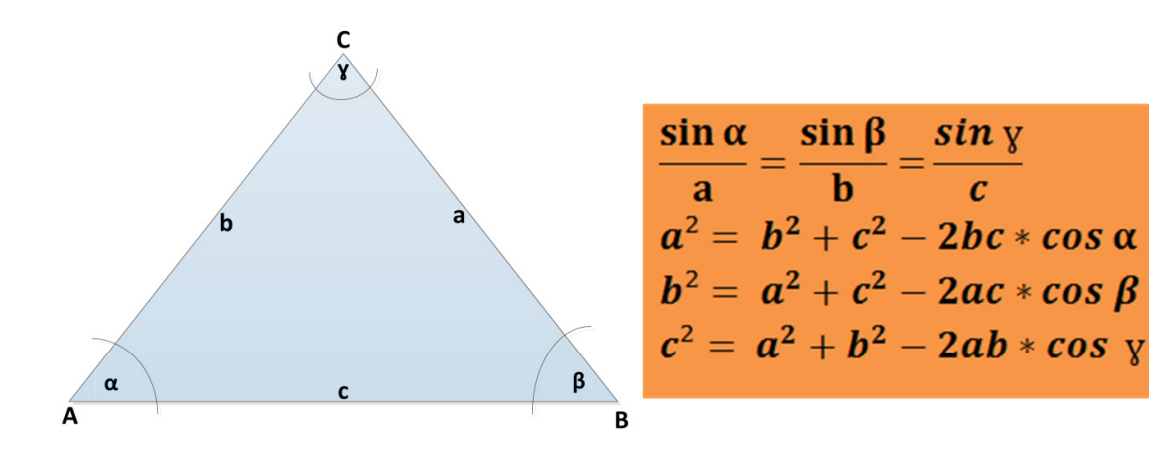

In jedem Dreieck ist die Summe zweier Seiten größer als die dritte Seite:  $a + b > c$ ;  $a + c > b$ ;  $b + c > a$ In jedem Dreieck ist die Differenz zweier Seiten kleiner als die dritte Seite:  $a - b < c$ ;  $a - c < b$ ;  $c - b < a$ In jedem Dreieck liegt dem größtem Winkel die größte Seite gegenüber und umgekehrt Dreiecksarten:

Ungleichseitiges Dreieck, wenn alle drei Seiten verschieden lang sind: a ≠b ≠ c Gleichschenkliges Dreieck, wenn zwei Seiten gleich lang sind: a = b  $\neq$  c,  $\alpha$  =  $\beta$ Spitzwinkliges Dreieck, wenn alle Winkel spitz sind:  $\alpha$  < 90°,  $\beta$  <90°,  $\gamma$  < 90° Stumpfwinkliges Dreieck, wenn ein Winkel ein stumpfer ist: y > 90° Gleichseitiges Dreieck, wenn alle Seiten gleich lang sind:  $a = b = c$ ,  $\alpha = \beta = \gamma = 60^{\circ}$ 

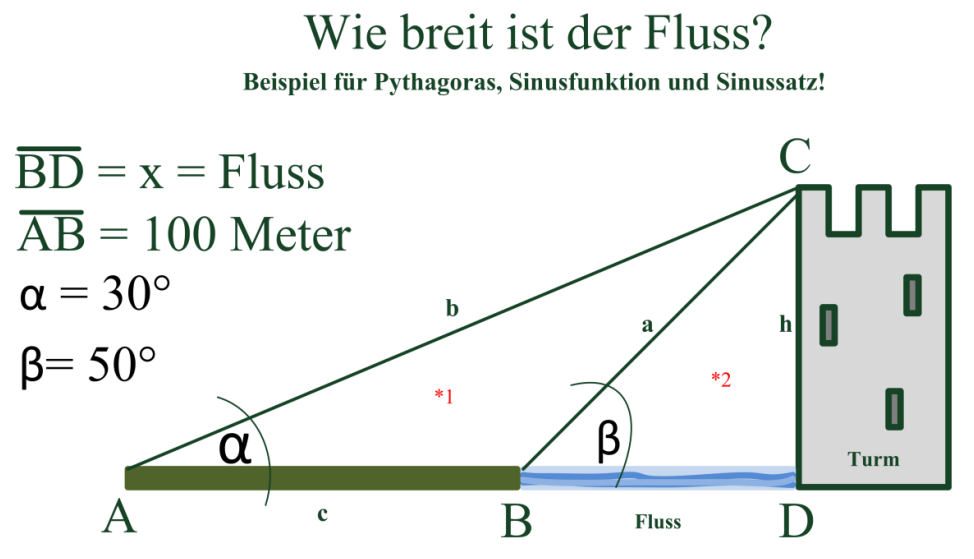

Man erkennt zwei Dreiecke: (\*1) stumpfwinkliges- und (\*2) rechtwinkliges Dreieck. Vom stumpfwinkligen Dreieck können alle drei Winkel berechnet werden. Weiterhin kann mit Hilfe des Sinussatzes die Seite b und mit der Sinusfunktion (für rechtwinklige Dreiecke) die Höhe h berechnet werden. Es folgt ein Ersatzdreieck und die Berechnung:

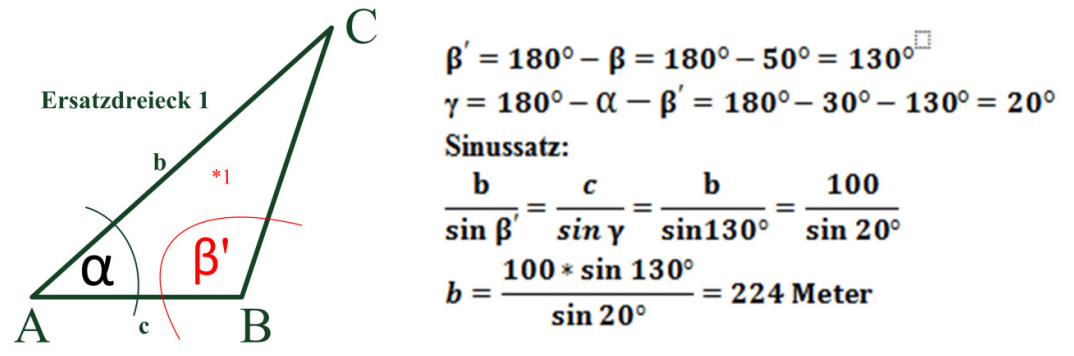

Als nächstes wird die Höhe h berechnet. Aus den zwei Dreiecken (\*1) und (\*2) wird jetzt ein einziges rechtwinkliges Dreieck geformt.

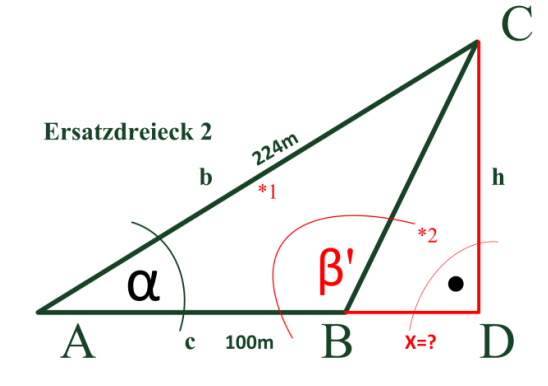

**Sinusfunktion:** 

 $\sin \alpha = \frac{\mathbf{h}}{\mathbf{b}}$   $\mathbf{h} = \mathbf{b} * \sin \alpha = 224 \text{ m} * \sin 30^\circ$ Höhe  $h = 112$  Meter

Zum Schluss, wird mittels Pythagoras die Breite des Flusses berechnet:

```
x + 100 = \sqrt{224^2 - 112^2}x + 100 = 194
```
## **Kombinatorik / Permutation**

https://de.wikipedia.org/wiki/Kombinatorik

Ein nichtrechtwinkliges Dreieck wird mit sechs Größen konstruiert. Zur Berechnung des nichtrechtwinkligen Dreiecks müssen drei Werte bekannt sein. Das Programm "DasDreieck" muss alle Varianten abdecken. Wie viele Möglichkeiten gibt es? Ich habe mir einen Zettel genommen, dann eine Tabelle skizziert und alle Möglichkeiten eingetragen, diese dann zigmal kontrolliert. Anschließend hat es mich dann schon interessiert, wie man mit so etwas umgeht. Im Internet gibt es ein paar interessante Seiten zum Thema "Kombinatorik und Permutation".

### *Nichtrechtwinkliges Dreieck:*

Sechs Dreiecksgrößen sind sechs Objekte: n=6 Drei Auswahlmöglichkeiten:  $k = 3$ 

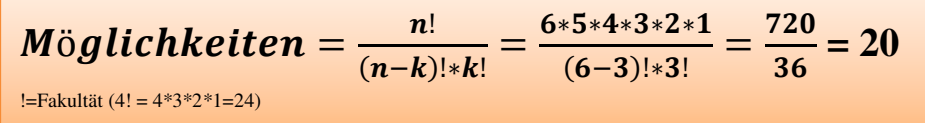

## *Rechtwinkliges Dreieck:*

Ein Winkel ist immer 90°! Daher nur *fünf* Dreiecksgrößen. Fünf Dreiecksgrößen sind fünf Objekte: n=5 Zwei Auswahlmöglichkeiten: k = 2

Möglichkeiten =  $\frac{n!}{(n-k)!}$  $\frac{n!}{(n-k)! \cdot k!} = \frac{5 \cdot 4 \cdot 3 \cdot 2 \cdot 1}{(5-2)! \cdot 2!}$  $\frac{5*4*3*2*1}{(5-2)!*2!} = \frac{120}{12}$  $\frac{120}{12}$  = 10 !=Fakultät (4! = 4\*3\*2\*1=24)

Daraus folgt: In der C++ Applikation muss es eine "Switch/Case-Anweisung" geben, die 20 Varianten abdeckt. Bei einem rechtwinkligen Dreieck, welches mit zwei bekannten Größen berechnet wird, kommt man auf 10 Möglichkeiten.

Auf den nachfolgenden Seiten sind die benötigten Formeln zur Berechnung des Dreiecks in Abhängigkeit der fehlenden Größen in einer Tabelle zusammengefasst. Es sind zwei Tabellen erforderlich: a) für nichtrechtwinklige- und b) für rechtwinklige Dreiecke. Anschließend folgen die Besonderheiten bestimmter Dreieckskonstruktionen.

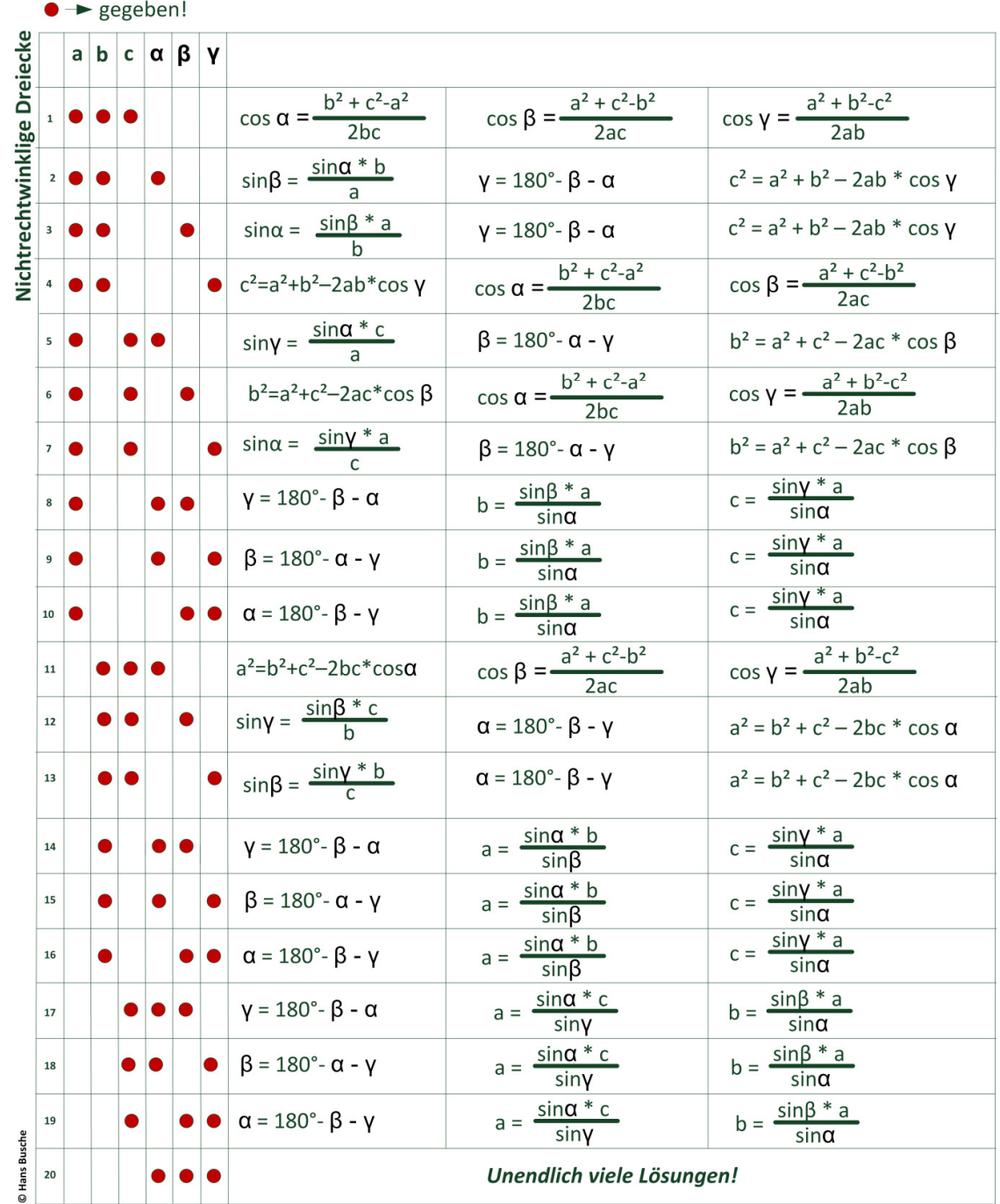

### Formel-Matrix für nichtrechtwinklige Dreiecke

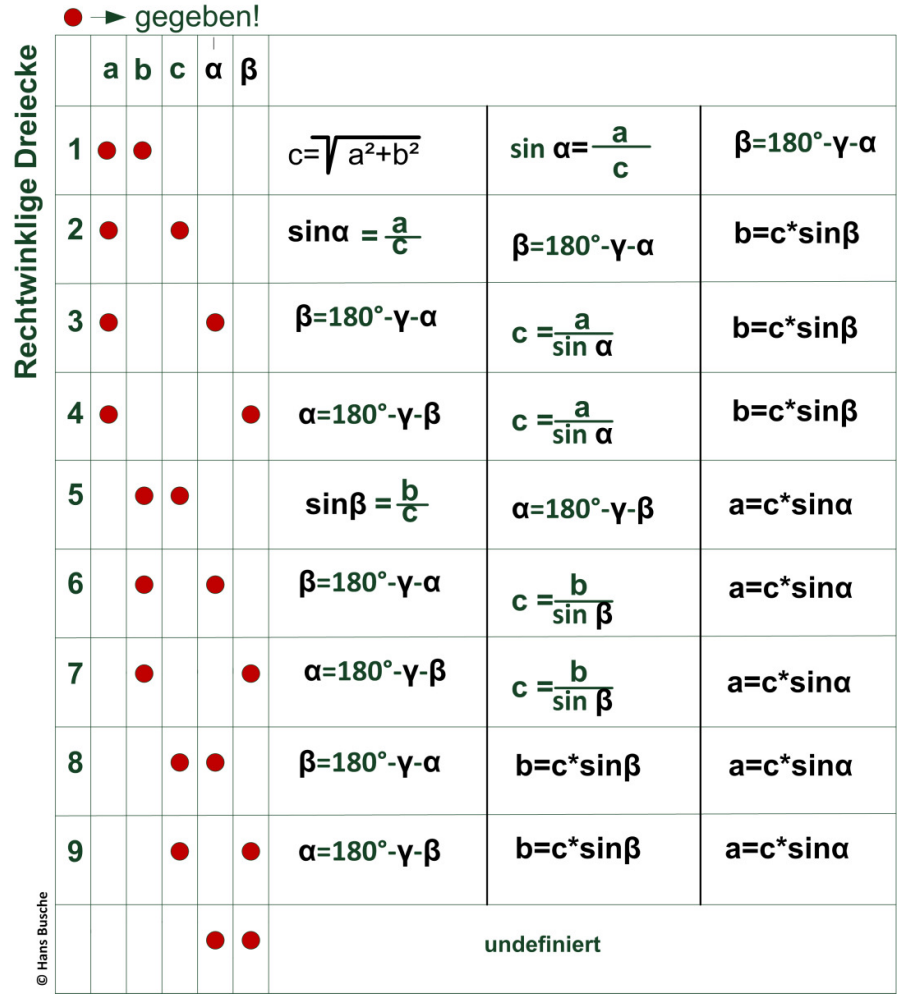

## Formel-Matrix für rechtwinkliges Dreiecke

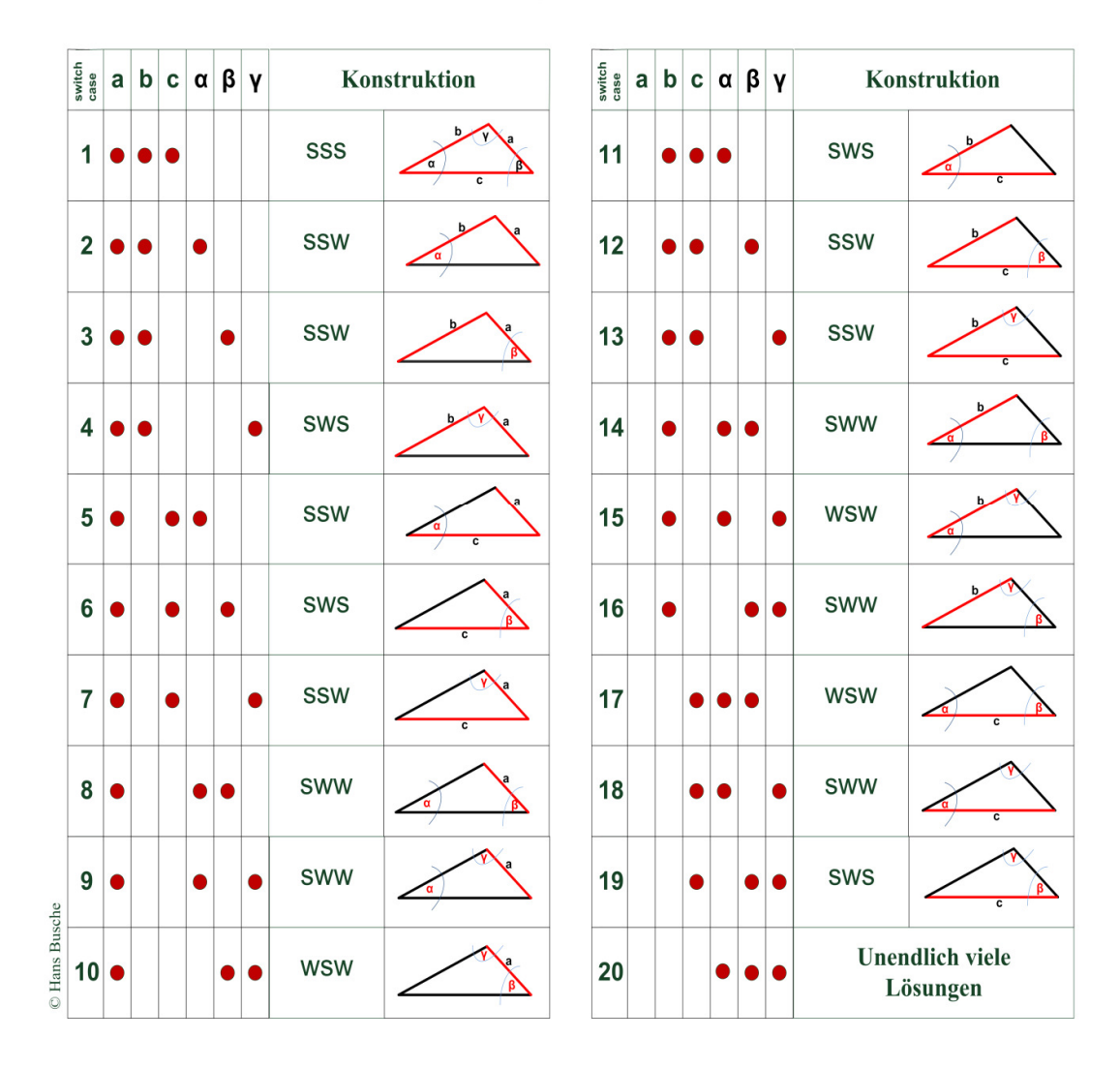

#### **Fallunterscheidung Dreieckskonstruktion**

Fallunterscheidung! Betrachtet wird hier die Konstruktion 5, SSW. Gegeben sind: Seiten a ;c und der Winkel a.

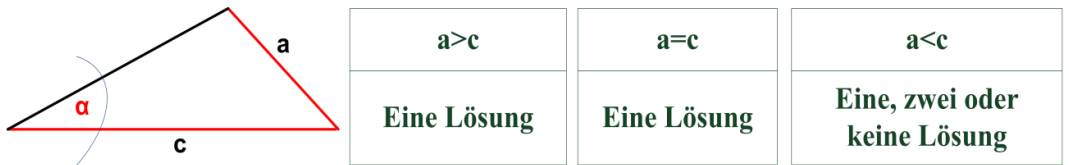

Die Software muss hier jeden Einzelfall prüfen. Der "gibt es eine zweite Lösung -Algorithmus" für das obige Beispiel 5, SSW sieht folgendermaßen aus: Zuerst werden alle fehlenden Größen berechnet. Der berechnete Winkel Beta β wird von 180° subtrahiert. Ist dieser positiv, gibt es zwei gültige Winkel  $\beta$  und  $\beta$ 2. Danach wird  $y_2 = 180 - \alpha - \beta$ 2 ausgerechnet. Ist der Winkel  $y_2$  positiv dann gibt es zwei Lösungen und die Applikation muss zur Berechnung der Lösung "2" eine weitere "Schleife" drehen. Im obigen Beispiel ist das die Seite "b2" = Wurzel aus(a<sup>2+</sup>c<sup>2</sup>-2ac\*cosβ2). Zum Thema Kongruenzsätze wird hier nichts erwähnt. Diese sind für die Erstellung der Software uninteressant.

#### Beispiel einer Dreiecksberechnung mit zwei Lösungen

Gegeben:  $a = 3$ ,  $b = 4$  und  $\alpha = 45^{\circ}$ 

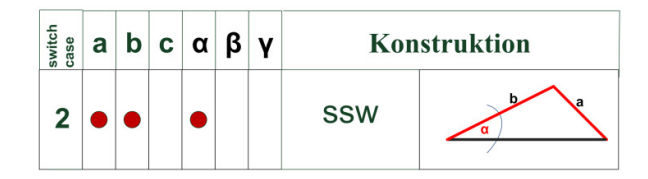

Zuerst wird der Winkel Beta  $(\beta)$  mit dem Sinussatz berechnet:

 $\frac{\sin \beta}{b} = \frac{\sin \alpha}{a}$  =>  $\sin \beta = \frac{\sin \alpha}{a}$  =  $\frac{4 \sin (45)}{3}$  =  $\frac{70.53^{\circ}}{3}$ 

Für den Winkel Beta (β) gibt es nun zwei Möglichkeiten:

Winkel  $\beta_2$  = 180° - 70,53° = 109,47°  $*_{\perp}$ Winkel  $\beta_1 = 70.53^\circ$ 

Mit Hilfe der Winkelsumme im Dreieck werden die möglichen Werte für Gamma (y) berechnet:

Winkel  $\mathbf{v}_2$  = 180° - 45° - 109,47° = 25,53°  $v_1$ Winkel  $\gamma_1$  = 180° - 45°- 70,53° = 64,47°

Anschließend wird mit dem Cosinussatz die Seite c berechnet:

$$
c^{2} = a^{2}+b^{2}-2ab \cos \gamma \qquad c_{1} = \sqrt{3^{2}+4^{2}-2^{*}3^{*}4^{*} \cos(64,47)} = \frac{3.83}{2}
$$
\n
$$
c_{2} = \sqrt{3^{2}+4^{2}-2^{*}3^{*}4^{*} \cos(25,53)} = \frac{1.83}{2}
$$

Damit haben wir zwei gültige Lösungen:

 $\beta_1 = 70,53$  $\beta_2 = 109,47$  $y_2 = 25,53$  $y_1 = 64,47$  $c_1 = 3.83$  $c_2 = 1.83$ 

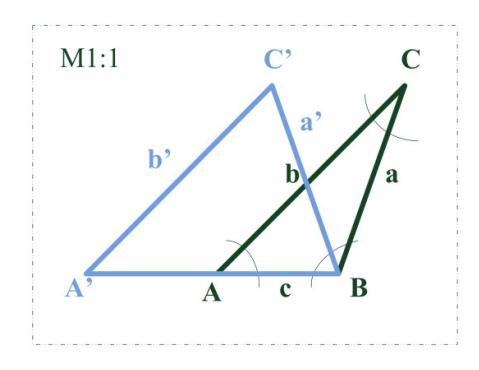

\*1 Bitte beachten: Sind die berechneten Winkel negativ, dann gibt es keine zweite Lösung. In der Software wird im obigen Fall " $\beta$ z ist negativ" die weitere Berechnung abgebrochen.

Noch ein paar Worte zu den vorherigen Seiten. Das Programm "DasDreieck" muss für die Dreiecksberechnung 28x3 = 84 Lösungswege bereitstellen. In der Programmierung können wir nicht 84 Algorithmen für die Visualisierung des Dreiecks einschließlich des Lösungswegs herunterleiern. Wir müssen Gemeinsamkeiten finden und Methoden schreiben. Und was die Programmierer gerne tun, ist Interfaces zur Verfügung zu stellen, dann kann ein Grafiker daraus Visualisierungsdateien erstellen. Genau das tu ich auch. Nur das ich die Interfaces und die Grafikdateien selber bauen muss. In einem Verzeichnis:

"C:\WorkingDirectory\Resource\Bitmaps" sind Grafikdateien hinterlegt, zum Beispiel "triangle\_1.png". Diese werden von der Software aufgerufen und in Abhängigkeit der XY-Pixel-Positionen werden Zahlenwerte eingefügt.

Was läuft da nun genau ab? Der Anwender hat sechs Eingabemöglichkeiten. Davon muss er drei Werte editieren. Schon während der Editierung werden die Eingabedaten auf Plausibilität geprüft und es wird eine Datenstruktur "Dreieck" gefüllt, siehe Bild. Hinter jedem Eingabefeld wird eine Kennung hinterlegt. Für Dreiecks-Strecken "abc" für Dreiecks-Winkel "xyz". Egal in welcher Reihenfolge die Daten eingegeben werden, ein Sortieralgorithmus (in der C++-Sprache ist das ein "Ein-Zeiler") baut daraus eine "Drei-Aus-Sechs-Funktion" Diese Funktion gibt einen Zahlenwert von 1 bis 19 zurück und füttert damit eine SWITCH/CASE-Anweisung, die zwangsläufig 19 Verzweigungen besitzt. Eigentlich müssten es ja 20 Werte sein, aber eine Dreiecksberechnung nur aus Winkel ist unsinnig und wird ausgeblendet. Als nächstes wird die Anzahl von 16 Formeln auf insgesamt fünf Funktionen gebracht.

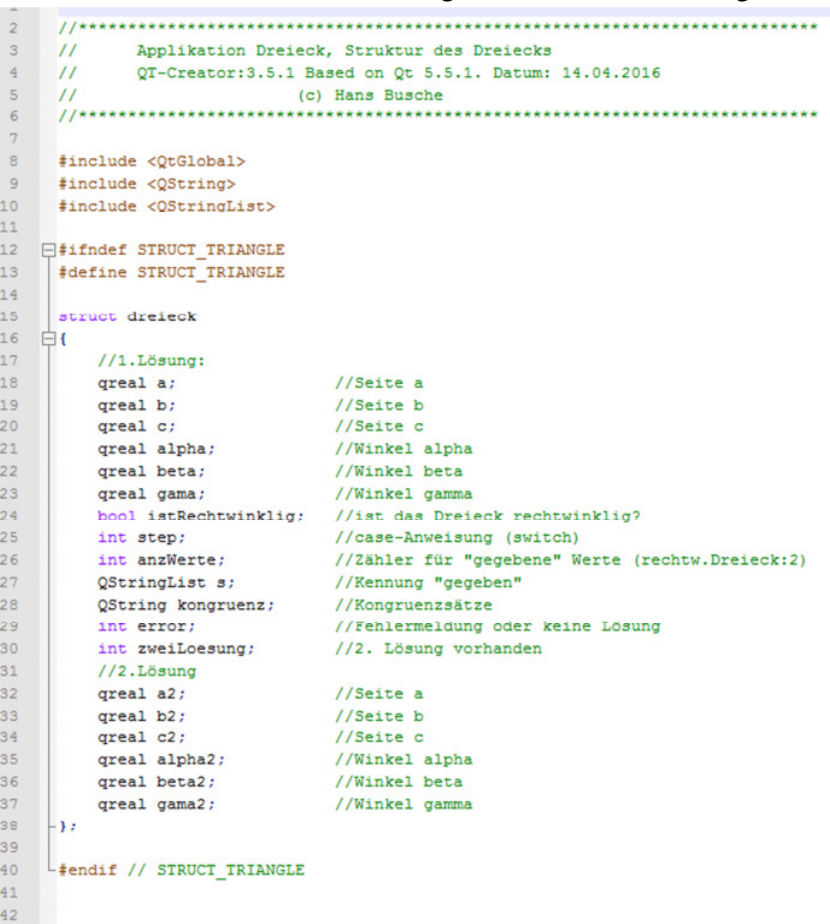

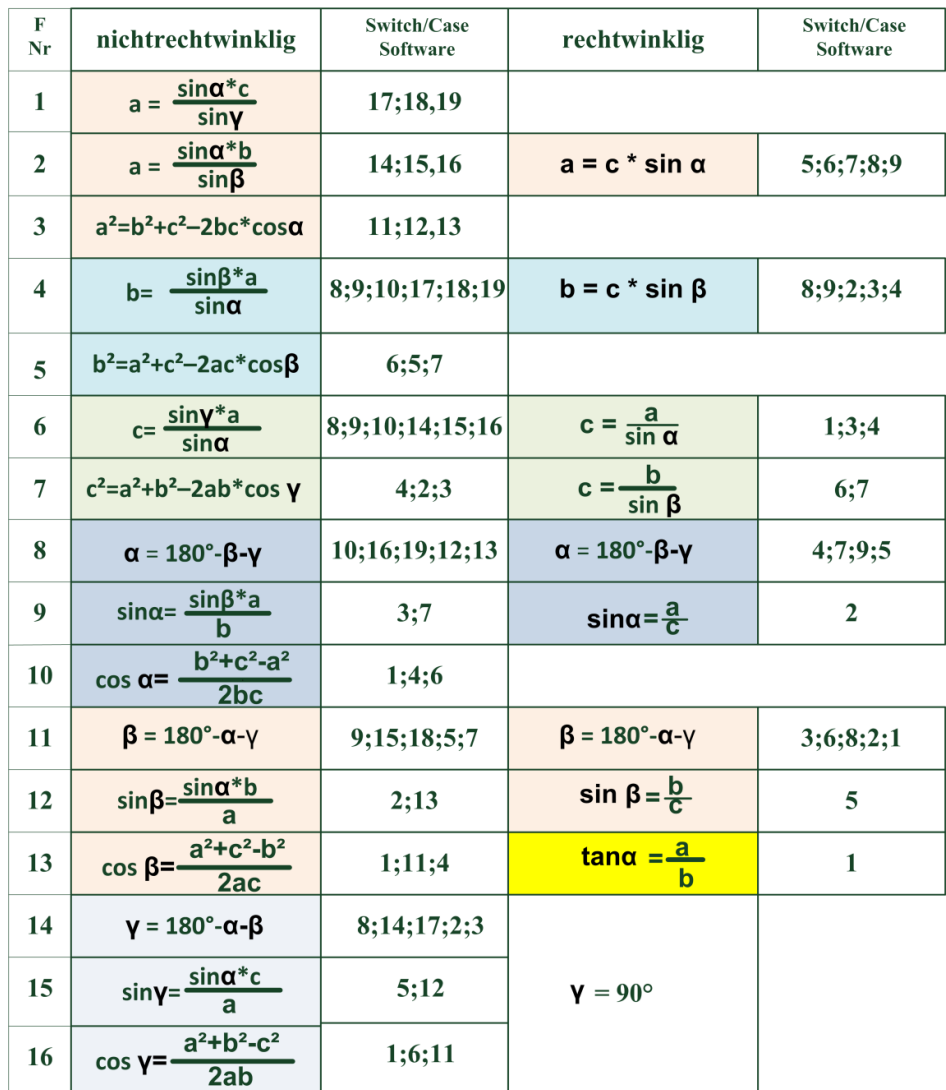

#### 16 benötigte Formeln werden auf 5 Software-Funktionen reduziert

Für die Berechnung des nichtrechtwinkligen Dreiecks werden 16 Formeln benötigt. In der Software werden diese Formeln auf insgesamt 5 Funktionen reduziert. Nachfolgend ein Beispiel:

#### Funktion -1- für Formeln: 9,12,13 und 15

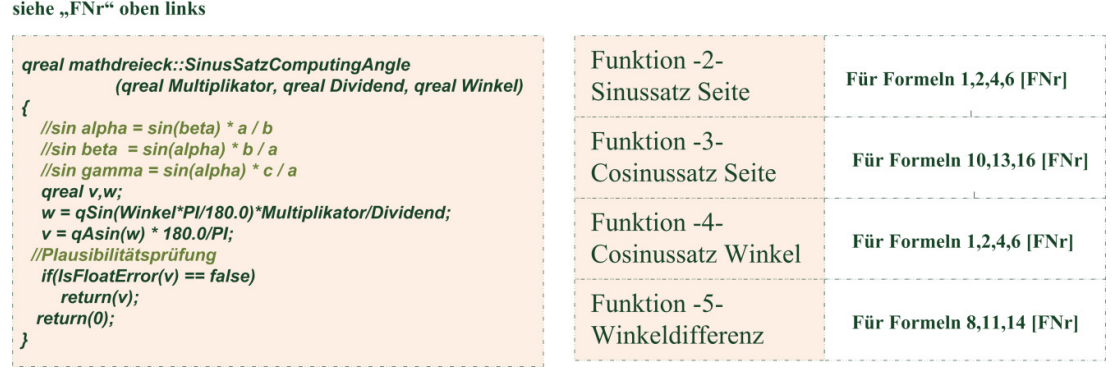

Auf der vorherigen Seite, unten links, sieht man die C++ Funktion für die Berechnung des Winkels mit dem Kosinus Satz. Das Qt-Framework sowie fast alle C++ Bibliotheken verwenden in der Trigonometrie das Bogenmaß. Hier kurz der Zusammenhang zwischen Gradmaß und Bogenmaß: arc  $360^{\circ} = 2\pi = 6,28319$  -> arc  $1^{\circ}$  ist  $2\pi/360 = \pi/180 = 0,01745$ . Der Sinus von Eins ist 90°. Der Kosinus von Eins ist Null. Was passiert, wenn du mit deinem Taschenrechner einen Sinus von 1,2 bzw. Kosinus von 1,2 umrechnen willst? Das Display des Taschenrechners zeigt "Error" an. Leider generiert das Qt-C++-Framework keine Ausnahme (Exception) für die oben beschriebene Situation. Ein "try{ } / catch(..)-Block reagiert hier nicht auf "Infinity-Unendlich" entsprechend. Die Berechnung wird bis zum Schluss durchgeführt und in den Float-Variablen steht irgendetwas Unsinniges drin. Jedoch wenn es für ein Dreieck keine Lösung gibt, dann entsteht zwangsläufig so eine Situation. Deshalb muss der Programmierer hier selbst einen Abfangjäger bauen, um zu erkennen, dass eine Ausnahme aufgetreten ist. Ich habe mich für eine String-Methode entschieden, siehe Bild:

```
90
       //Exception, wenn ein Sinus- Kosinus Wert ausserhalb
 91//des Wertebereiches liegt. ODER der Winkel negativ ist.
 92
       bool mathdreieck::IsFloatError(qreal value)
 93
     日(
 94
            QString s;
 95
            s = s.\text{number}(\text{value}, 'f', 2);
            //Erkennung Float-Infinity mittels
 96
 97
            //String-Konvertierung! Excetion: "nan"
 98
            if((s == "nan") || (value < 0))
 99
     Ė
            €
100
                trData->error += -1;
101
                return(true);
102
            1
103
            return(false);
104
      L)
```
Später hat sich dann herausgestellt, dass ich die System-Portierbarkeit verliere. Ein Alleinstellungsmerkmal des Qt-C++-Frameworks ist die hundertprozentige Portierbarkeit. Ja! Das ist ein schweres Vergehen unter Programmierern. Unter Windows wird der Name "nan" erzeugt, jedoch nicht unter Linux. Wie ich damit umgehe weiß ich noch nicht. Auf jedem Fall muss ich da nochmal ran. Gott sei Dank! Die Reparatur erfolgt in einer Klasse und wenn die stimmt, dann sind alle anderen Programmteile automatisch auch in Ordnung. Weitere Details zu diesem Thema:

http://www.gnu.org/software/libc/manual/html\_node/Infinity-and-NaN.html

## Das Eingabe-Dialogfeld

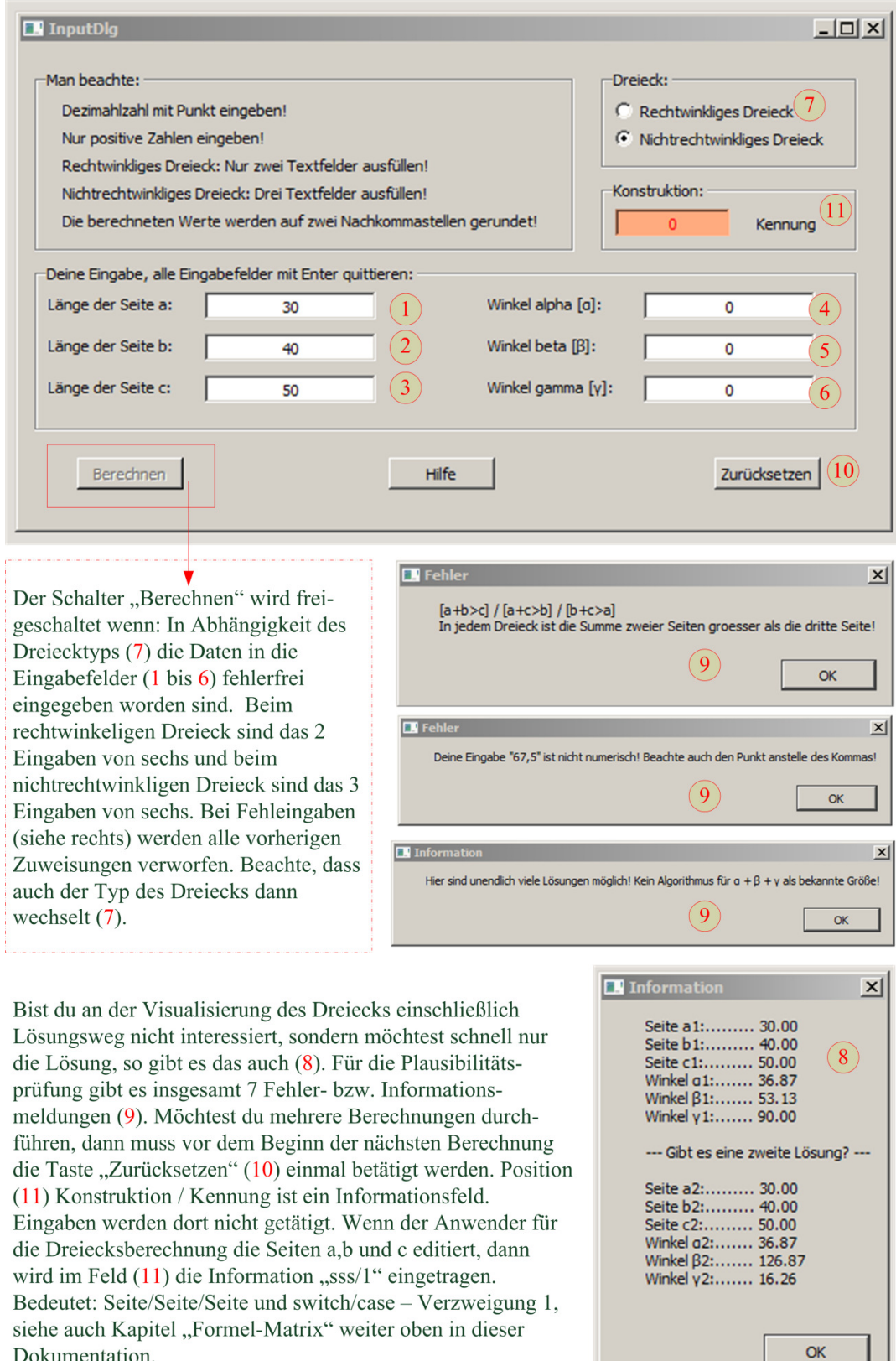

#### Besonderheiten der grafischen Darstellung

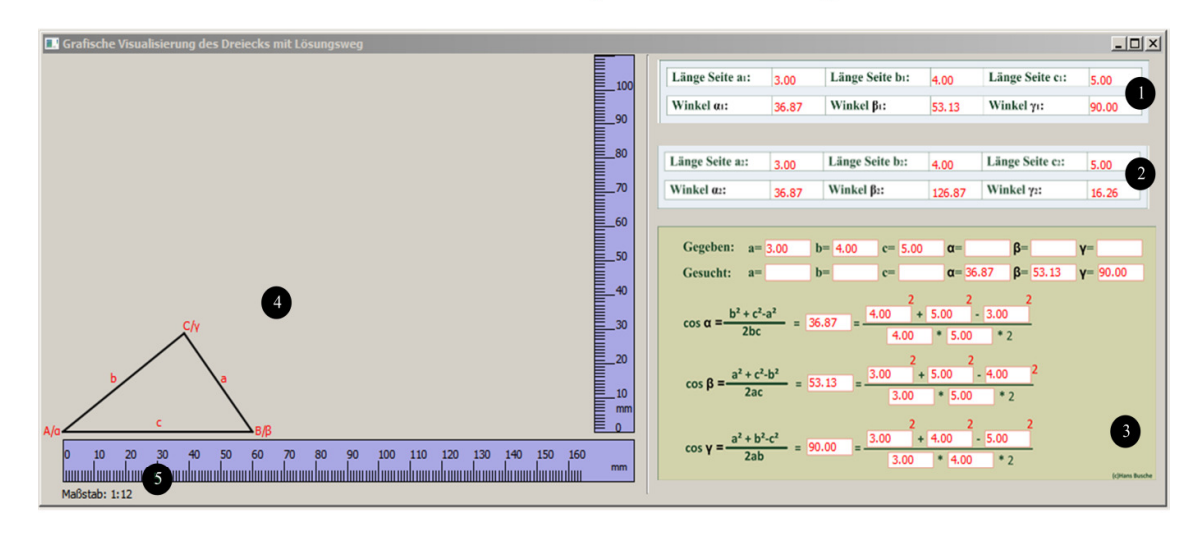

[1 und 2] Das Dreieck mit den gegebenen Seiten a=3, b=4, c=5 hat zwei Lösungen. [3] Lösungsweg. [4] Leinwand für die grafische Darstellung des Dreiecks. [5] Skalierung (Maßstab) für das Dreieck. Die Skalierung geht in zwei Richtungen: Vergrößerung und Verkleinerung. Im obigen Fall kann das Dreieck im Maßstab 1:1 nicht dargestellt werden, deshalb wurde es auf das 12fache vergrößert. Sind Dreiecksseiten größer 160/100mm dann wechseln die blauen Lineare und die Darstellung erfolgt in Pixel. Sind die Dreiecksseiten außerhalb des Anzeigebereiches (600x400 Pixel) dann bleibt die Zeichenfläche leer. Es wird ein Hinweistext eingeblendet.

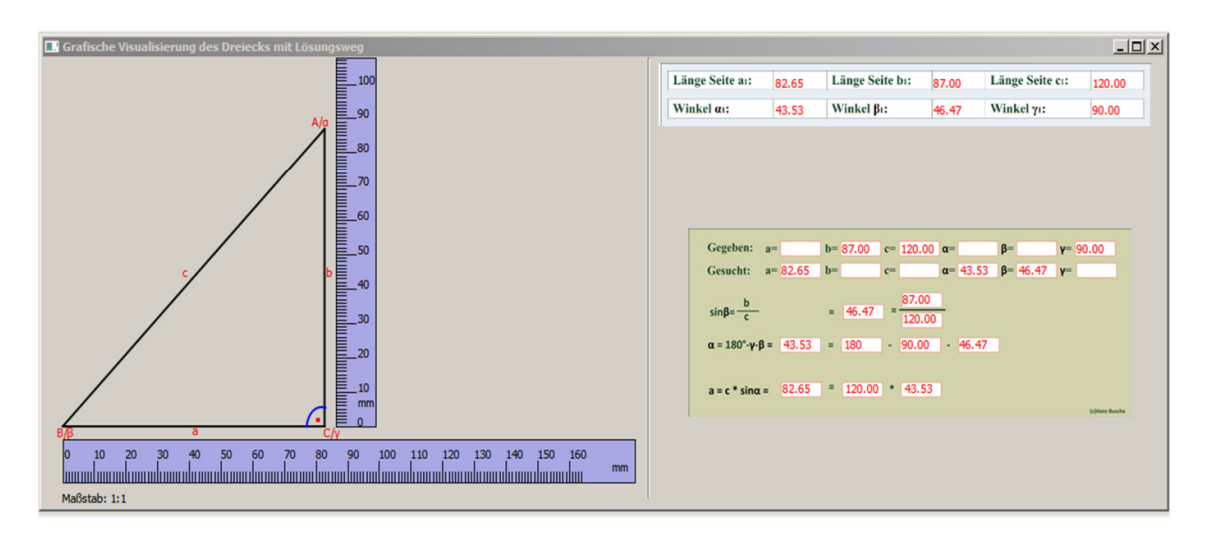

Darstellung eines rechtwinkligen Dreiecks. Selbstverständlich nur eine Lösung. Sinusfunktion als Lösungsweg. Vertikale Lineal folgt der Seite b. Die Lineale haben noch einen Fehler. Die Millimeter-Auflösung stimmt nicht. Irgendetwas habe ich mit den Themen "Pixel / DPI / Millimeter" noch nicht ganz verstanden. Maßstab 1:1.

Auf eine Einschränkung muss ich noch hinweisen: Die nachfolgende Grafik zeigt ein Dreieck, dessen Winkel α ein stumpfer ist (100,6°) Dadurch kann es nicht am linken Rand ausgerichtet werden. Es verschiebt sich waagerecht zur Mitte. Das waagerechte Lineal müsste eigentlich auch neu ausgerichtet werden. Na ja, das wird wohl so bleiben.

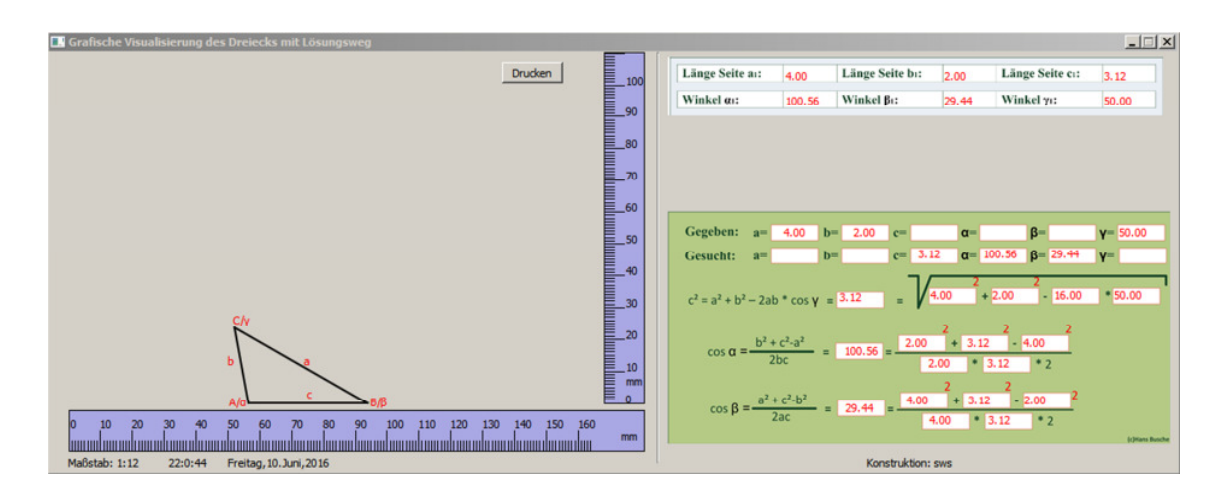

### **Berechnetes Dreieck ausdrucken**

#### **Pixel, DPI, PPI und Auflösung. Von Pixel nach Millimeter und umgekehrt.**

Dieses Kapitel habe ich parallel zur Programmierung geschrieben. Ich nehme es in dieser Dokumentation mit auf, weil ich einige Fehler gemacht habe. Foren im Internet. Manchmal ist das ein Kreuz. Deutsche Foren sind oft voller Eitelkeiten und Fehlinformationen. Meine Erfahrung: Quäle dich durch englischsprachige Foren, sie sind technikfreudig und beleidigen nicht.

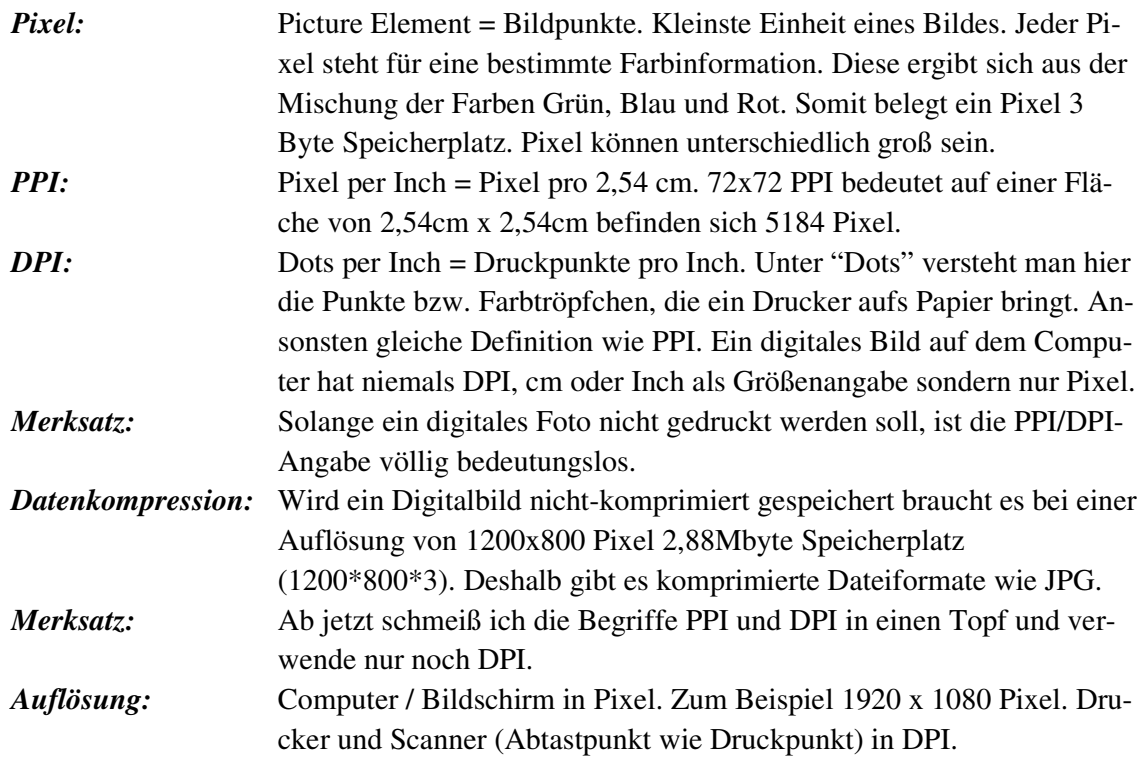

Der mathematischen Zusammenhang: **Px = Pixel, D = DPI, L = Zentimeter (cm)**.

$$
Px = \frac{L*D}{2,54}
$$

$$
L = \frac{Px * 2,54}{D}
$$

$$
D = \frac{Px * 2,54}{L}
$$

*Beispiel 1:* Eine Dreiecksfigur soll auf ein DIN-A4-Blatt ausgedruckt werden. Damit eine Seite des Dreiecks mit anliegendem Winkel von 37° nicht aussieht wie ein Sägezahn muss mit 300 DPI gedruckt werden. Was für eine Pixel-Auflösung ist erforderlich? DIN A4 Format =  $21,0cm \times 29,7cm$ . Pixel Breite = 21,0cm \* 300 DPI / 2,54 = 2480 Pixel. Pixel Länge = 29,7cm \* 300 DPI / 2,54 = 3508 Pixel. Der Computer muss dem Drucker einen Datensatz von *2480x3508 Pixel (26 Mbyte)* schicken. *Beispiel 2:* Ein Digitalbild, 5000x3500 Pixel groß, soll auf ein DIN-A3-Blatt gedruckt werden (42,0cm x 29,7cm) Die Druckauflösung soll mindestens 300 DPI betragen. Ist das Bild verwendbar? 42,0cm\*300DPI/2,54cm=4960 Pixel. Breite ist in Ordnung. 29,7cm\*300DPI/2.54cm=3508 Pixel. In der Länge wird es aber knapp.

### **Die Seiten des Dreiecks in Millimeter zeichnen.**

In der Programmiersprache C++ werden Bibliotheken für Grafik-Implementierung bereitgestellt. Will man in Abhängigkeit eines Winkels eine Linie zeichnen, so gibt es viele Möglichkeiten, hier eine davon:

```
 QLineF a,b,c; 
a.setP1(QPointF(x,y)); a.setAngle(w); 
a.setLength(z);
```
Die Seite "a" wird vom Startpunkt "xy" mit einem Winkel von "w" und einer Länge von "z" in *Pixel* gezeichnet. Jedoch soll die Seitenlänge hier in Millimeter dargestellt werden und nicht in Pixel. Um 43mm zu zeichnen, wie viele Pixel müssen unter "z" eingetragen werden?

Bevor wir diese Frage klären, hier noch einen Hinweis: Die C++-Klasse "triangleGraph" bekommt einen Parameter DPI übergeben. Dieser DPI-Wert wird für den Bildschirm mit 81 DPI und für den Drucker mit 300 DPI belegt. Im Gegensatz zur Aussage "DPI nur für Drucker" auf der vorherigen Seite! DPI-Drucker ist klar, aber DPI für den Bildschirm! Warum? Sehen wir gleich!

Mein 27"-Bildschirm hat eine Auflösung von 1920x1080 Pixel. Weiterhin 60,0cm x 33,5cm Sichtfläche. DPI=1920\*2,54 / 60,0cm = 81.

# Millimeter pro Pixel =  $\frac{25.4}{DPI}$  = 25,4/81= 0,3 Millimeter/Px für den Bildschirm Millimeter pro Pixel =  $\frac{25.4}{DPI}$  = 25,4/300= 0,08 Millimeter/Px für den Drucker

Für die Funktion *masetLength(z)*" die dafür sorgt, dass eine Linie mit "z" Pixel gezeichnet wird, muss bei einer gewünschten Länge von 43mm einen z-Wert von 43/0,3=143 Pixel für den Bildschirm und 43/0,08= 537 Pixel für den Drucker bekommen.

Auf der nachfolgenden Seite sieht man einen Ausdruck einer Dreiecksberechnung.

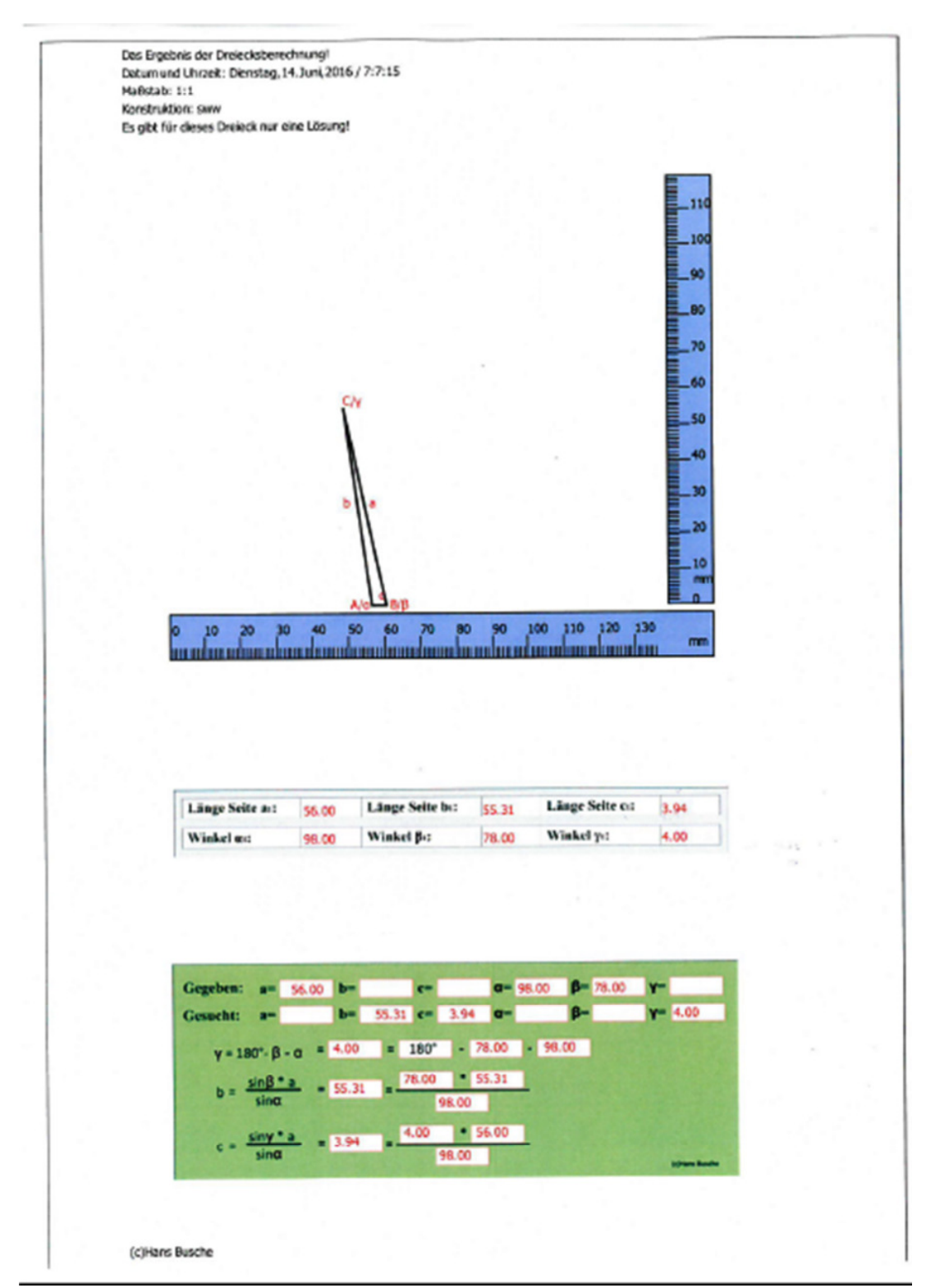

## *Beispiel DIN-A4-Printout*

Grenzfall einer Dreiecks-Visualisierung. Die automatische Positionierung der Bezeichner stoßen an ihre Grenzen Die Beschriftung der Seite "c" wird von der Seitenlinie "a" verdeckt.

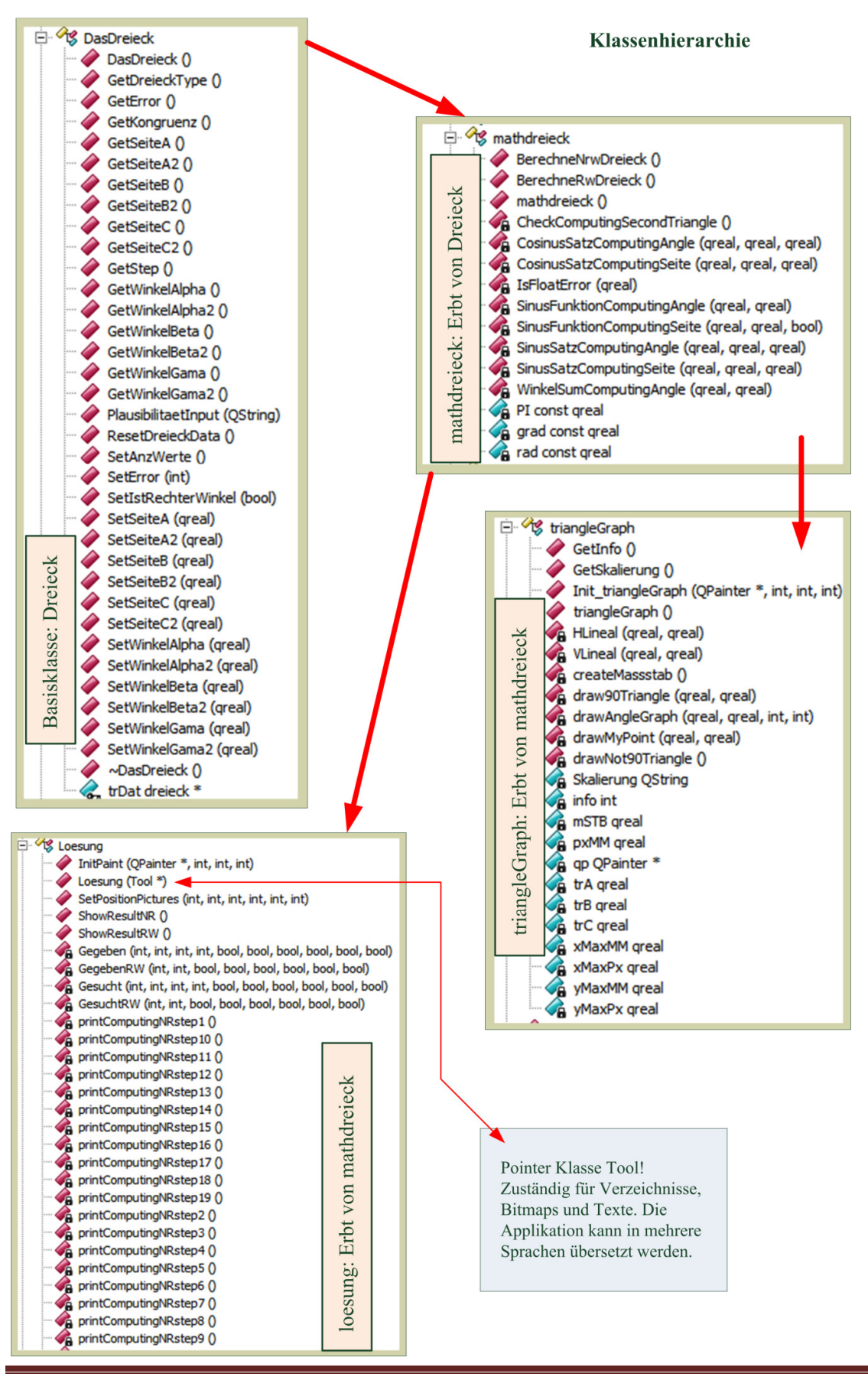

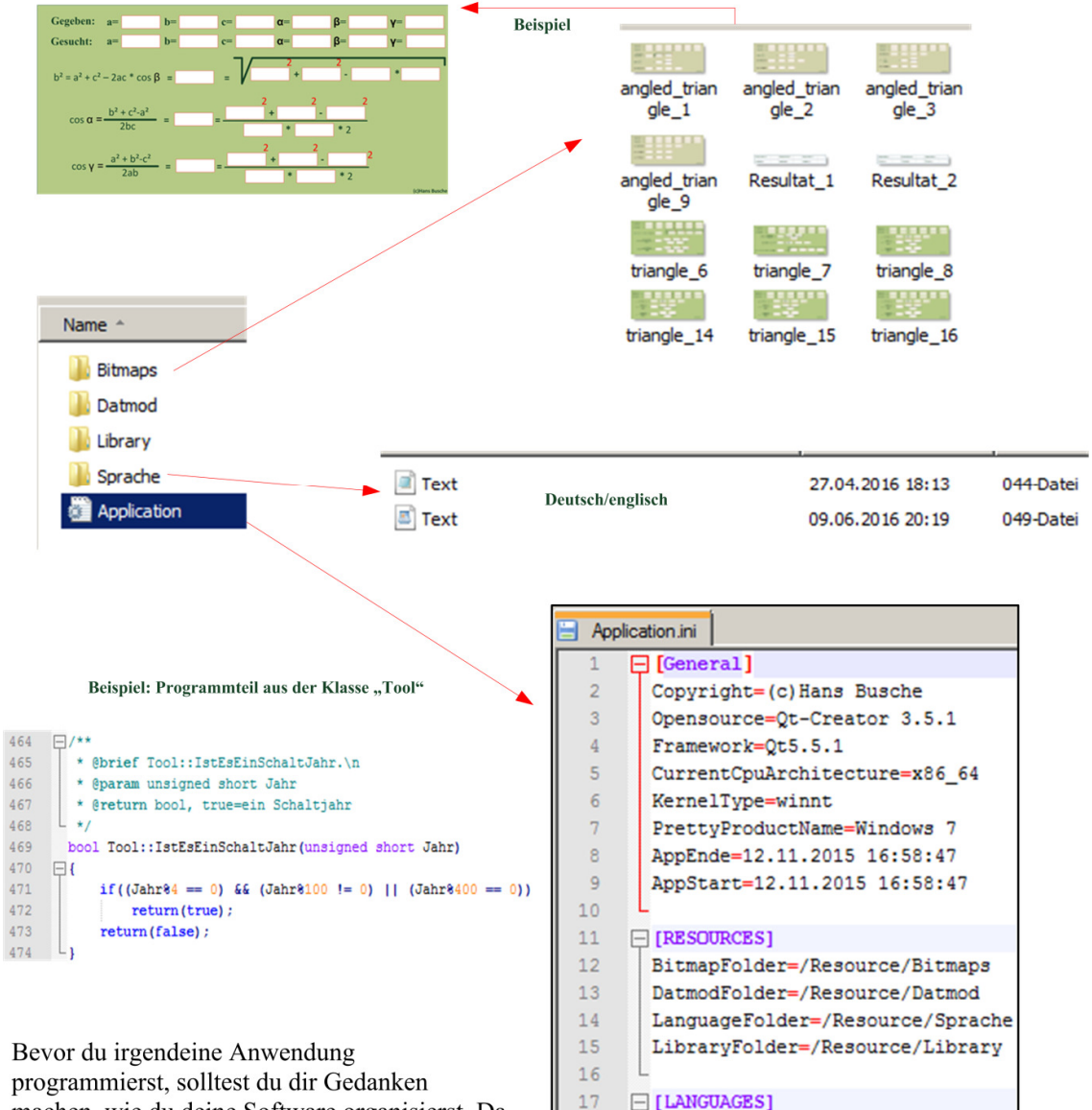

#### Verzeichnisse, Bitmaps, Texte und Konfiguration, eine Aufgabe der Klasse "Tools"

programmierst, solltest du dir Gedanken machen, wie du deine Software organisierst. Da gibt es viele Möglichkeiten. Bei allen meinen Programmen schleppe ich die Klasse "Tool" mit. Sie übernimmt folgende Aufgaben:

- Globaler String zum Arbeits-1) verzeichnis.
- $2)$ Anlegen der Verzeichnisse für: Daten, Bitmaps, Sprachen und Bibliotheken.
- $3)$ Konfiguration, Protokolle.
- $4)$ Methoden für Datum und Uhrzeit, Exception, Vektoren für Texte, Vektoren/Listen für temporäre Daten usw.
- $5)$ Lesen und Schreiben von Dateien.
- $6)$ Abfrage Betriebssystem (Windows / Linux usw.)

Die Konfigurationsdatei

Language=049

english=044

deutsch=049

18

 $19$ 

20

"Applikation.ini" organisiert die Programmumgebung. Weiterhin führt sie auch ein Protokoll.

#### **Text, Sprache**

Wenn dir die Texte nicht gefallen so kannst du diese ändern. Beim Hochfahren der Software werden die Texte in einen Hashtable geladen. Ein benötigter Text wird mit der Klassen-Methode *"public GetText(offset)*" angezeigt. Offset ist die Adresse des Textes z. B. ein Offset von 12 zeigt den Text "Mai" an. Das bedeutet die Adresse "12=" darf nicht geändert werden. Mit einem Texteditor (ich benutze "Notepad++") kannst du die Texte ändern. Erstelle aber vorher eine Sicherungskopie. Der Pfad: \Resource\Sprache

8 7=Sonntag  $9$   $8 =$ Januar 10 9=Februar 10=März  $11$ 12 11=April  $13 \t 12 = Mai$ 14 13=Juni  $15$  14=Juli 16 15=August 17 16=September 18 17=0ktober 19 18-November 20 19=Dezember 21 20=Qt-Creator 3.5.1 22 21=Qt5.5.1 23 22=(c) Hans Busche 24 :---> kann geändert werden 25 23=Fehler 26 24=Deine Eingabe 27 25=ist nicht numerisch! Beachte auch den Punkt anstelle des Kommas! 26 26=Bei einem rechtwinkligem Dreieck kann ein zweiter/dritter Winkel nicht 90° oder groesser sein! 29 27=Deine Eingabe für das Rechtwinklige Dreieck: [a ist groesser c] wird nicht akzeptiert! 30 28=Deine Eingabe für das Rechtwinklige Dreieck: [b ist groesser c] wird nicht akzeptiert!

Software

Das Programm "DasDreieck" wird nicht verkauft. Es wird verschenkt. Jeder kann es nutzen. Garantie- und/oder Gewährleistung ausgeschlossen. Jeder ist aufgefordert den Datenträger, der alle Dateien enthält, damit die Software läuft, mit einem Virenscanner zu überprüfen.

#### *Besonderheiten Projektverwaltung Qt-C++-Creator*  Compiler Anweisungen und explizite Zuweisung Bibliotheken

```
# Project created by QtCreator 2016-06-04T21:16:06
  4 - -QT
          += core gui
  \overline{or}+= printsupport
  greaterThan(QT_MAJOR_VERSION, 4): QT += widgets
                                                                   Erstes linkes Bild: Einstellung für 
  TARGET = Triangle
13 TEMPLATE = app
                                                                   den Microsoft Visual C++ Com-
                                                                   piler (MSVC12). 
16 SOURCES += main.cpp\
         inputdlg.cpp \
     dasdreieck.cpp \
                                                                   Achtung: Alles wird automatisch 
     loesung.cpp \
                                                                   generiert, bis auf die Anweisung: 
     mathdreieck.cpp \
      tools.cpp \backslashtrianglegraph.cpp \
                                                                   QT += printersupport 
     graphtriangle.cpp \<br>printtriangle.cpp
                                                                   Diese muss manuell eingefügt 
26 HEADERS += inputdlg.h \
                                                                   werden. 
     dasdreieck.h \
      loesung.h \
     mathdreieck.h \
     struct_triangle.h \
      tools.h \sqrt{ }trianglegraph.h \
32graphtriangle.h \
     printtriangle.h
34
35
36 FORMS
          += inputdlg.ui \
     graphtriangle.ui
 1 + -2#3 # Project created by QtCreator 2016-06-04T21:16:06
 4#\sqrt{5}÷
 6
 7QT+= core gui
 \overline{8}QT
            += printsupport
 9 CONFIG += c++11
 11 greaterThan (QT_MAJOR_VERSION, 4): QT += widgets
 12
 13 TARGET = Triangle
                                                                    Zweites linkes Bild: Einstellung 
14 TEMPLATE = app
                                                                    für MinGw 4.9.2-32Bit Compiler. 
1617 SOURCES += main.cpp\
                                                                    Achtung: Alles wird automatisch 
18inputdlg.cpp \
                                                                    generiert, bis auf die Anweisun-
19
       dasdreieck.cpp \
       loesung.cpp \
 \overline{c}gen: 
\overline{21}mathdreieck.cpp \
       tools.cpp \setminus22
                                                                    QT += printersupport 
       trianglegraph.cpp \
23
24
       graphtriangle.cpp \
                                                                    CONFIG += c++1125printtriangle.cpp
26<br>27 HEADERS += inputdlg.h \
                                                                    Diese müssen manuell eingefügt 
28dasdreieck.h \
                                                                    werden. 29
       loesung.h \
30
      mathdreieck.h \
       struct_triangle.h \
31
32
       tools.h33
       trianglegraph.h \
                                                                  <u>La de decembro de la decembro de la </u>
34
       graphtriangle.h \
35
       printtriangle.h
36
37
   FORMS
            += inputdlg.ui \
38
       graphtriangle.ui
```